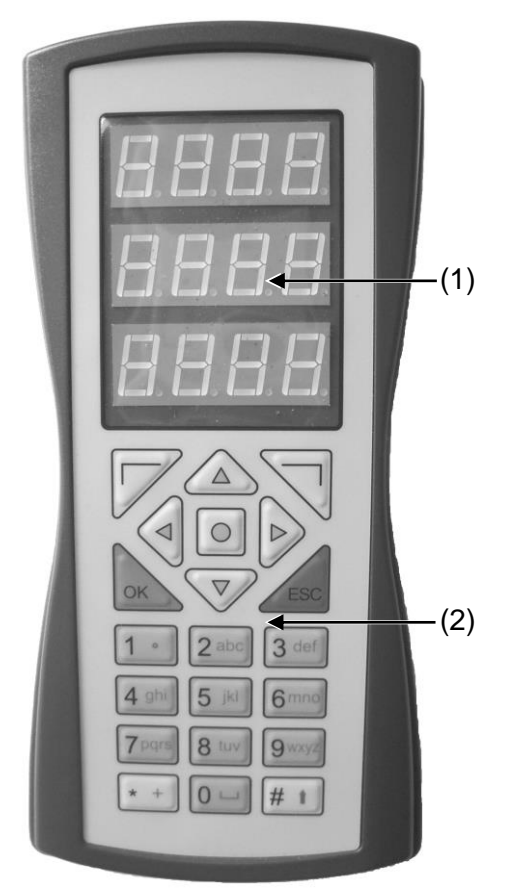

Fig. 1

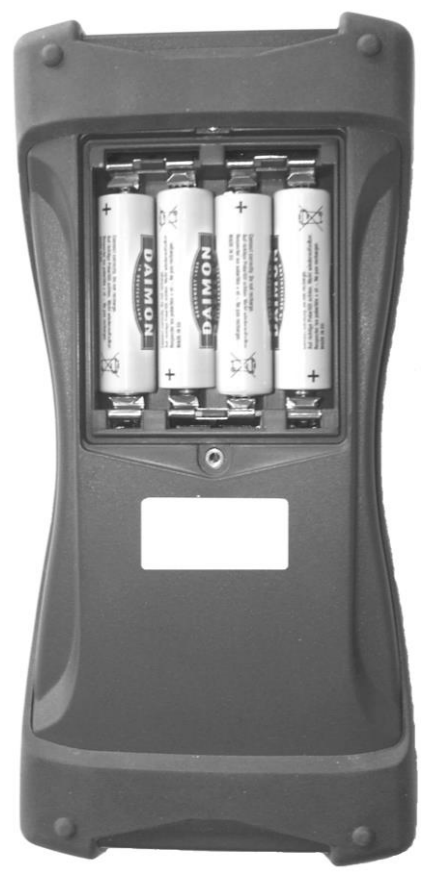

Fig. 2

# **Han dprogrammiergerät**

**Programmer 1** (868,3 MHz) Bedienungsanleitung

# **1 Allgemeine Hinweise**

- Den Programmer vor direkter Sonneneinstrahlung schü tzen.
- Den Programmer vor Feuchtigkeit und Staubbelastung schützen. Bei einem Feuchtigkeitseintritt kann die Funktion beeinträchtigt werden.
- Den Programmer von Kindern fernhalten.
- Örtliche Gegebenheiten und Hindernisse können Einfluss auf die Reichweite der Fernsteuerung haben.

## **1.1 Bestimmungsgemäße Verwendung**

Mit dem **Programmer 1** können Handsendercodes ausgelesen, erzeugt und zur externen Verwaltung abgespeichert werden. Auf dem integrierten Speicher können **max. 12 Codes** gespeichert werden.

# **2 Gerätebeschreibung (Fig. 1)**

- **(1)** 7 -Segment -Anzeige: zur Anzeige des Codes
- **(2)** Tasten: zur Bedienung und Eingabe des Codes

# **3 Vor dem Betrieb**

## **3.1 Batterie wechseln/einlegen (Fig. 2)**

- **1.** Die beiden Schrauben auf der Unterseite lösen und die Batteriefachabdeckung abnehmen.
- **2.** Batterien in die Batteriehalterung einlegen. Dabei auf Polarität achten!
- **3.** Die Batteriefachabdeckung wieder auflegen.
- **4.** Die Schrauben wieder anziehen.

## **Hinweis:**

Verbrauchte Batterien an dafür vorgesehenen Rücknahmestellen entsorgen.

# **4 Bedienung**

# **A** VORSICHT

**Verletzungsgefahr durch zufällig ausgelöste Torfahrt!** Das Zuweisen und Kopieren einer Funktion kann zu einer zufällig ausgelösten Torfahrt führen. Hierdurch können Personen oder Gegenstände vom herabfahrenden Tor eing eklemmt werden.

- Achten Sie darauf, dass sich keine Personen oder Gegenstände im Bewegungsbereich des Tores befinden.
- ► Führen Sie das Zuweisen und Kopieren von Funktionen immer in der Garage durch.
- **4.1 Den Programmer Ein - bzw. Ausschalten**
- ► Zum Einschalten des Programmers die grüne Taste "**OK**" für mindestens **3 Sek.** drücken und gedrückt halten, anschli eßend erscheint die Anzeige " **\_**".
- ► Zum Ausschalten die rote Taste "**ESC**" für mindestens **3 Sek.** drücken und gedrückt halten, die Anzeige erlischt.
- ► Erfolgt innerhalb von **60 Sek.** keine Eingabe, schaltet sich der Programmer automatisch aus.

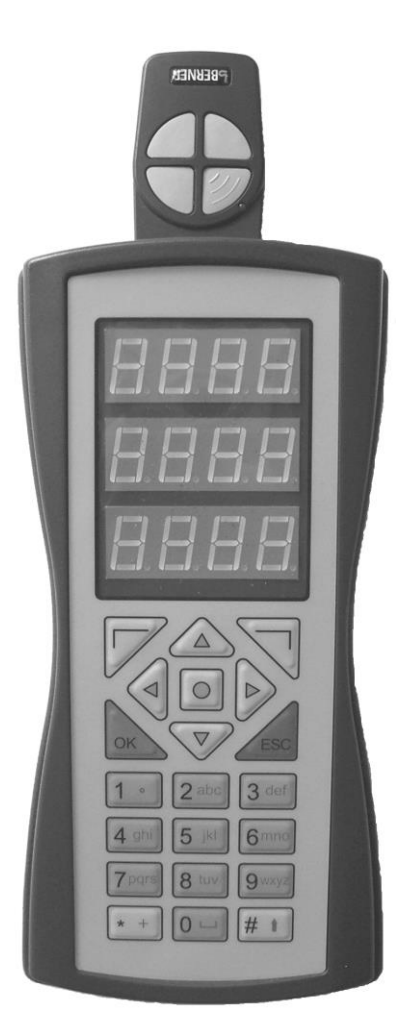

## Fig. 3

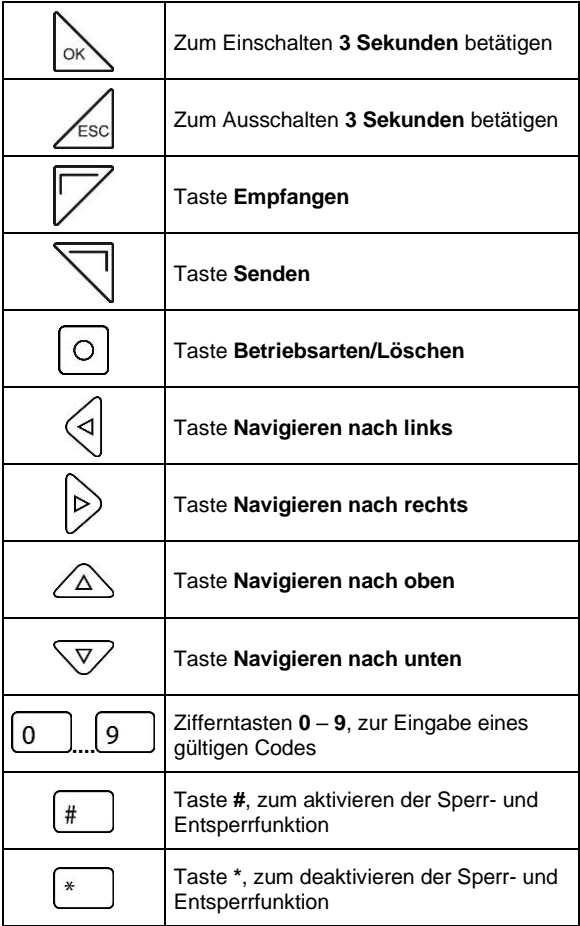

- **4.2 Einen Tastencode des Handsenders auslesen (Fig. 3)**
- Sie haben den Programmer eingeschaltet und der Handsender ist stirnseitig am Programmer positioniert.
- ► Die Taste "**Empfangen**" drücken und gedrückt halten, es erscheint die Anzeige "**- -**". Die gewünschte Handsendertaste drücken. Der Code wird in eine 12 stellige Zahl umgeschlüsselt und angezeigt. Der zugehörige Speicherplatz wird durch den blinkenden Punkt signalisiert, d.h. blinkt dieser z.B. neben dem vierten Segment, befindet sich der angezeigte Code auf Speicherplatz **4**. Auf dem integrierten Ringspeicher können **max. 12 Codes** gespeichert werden. Wird ein 13. Code empfangen, geht der zuerst gespeicherte Code verloren.

# **4.3 Einen Code auswählen bzw. eingeben**

Durch kurzes drücken der Taste "**Betriebsarten/Löschen**" kann zwischen den Betriebsarten "**Code-Eingabe**" und "**Speicherinhalt anzeigen**" hin- und hergeschaltet werden. In der Betriebsart "**Code-Eingabe**" den Code mit den Zifferntasten eingeben. In der Betriebsart "**Speicherinhalt anzeigen**" den Code aus dem integrierten Speicher wählen.

- ► Den Programmer einschalten, es erscheint die Anzeige "**\_**". Mit den Zifferntasten den gewünschten Code eingeben. Vor dem Senden wird der eingegeben Code auf Gültigkeit überprüft, bei falschem Code erscheint die Anzeige "**Err**" und der Sendevorgang wird abgebrochen.
- ► Den Programmer einschalten und die Taste "**Betriebsarten/Löschen**" kurz drücken, ein gespeicherter Code wird in der 7-Segmentanzeige dargestellt. Mit den Navigationstasten ◄ ► den gewünschten Code/ Speicherplatz aus dem integrierten Speicher wählen.
- **4.4 Einen Code vom Programmer auf den Handsender überspielen (Fig. 3)**
- Sie haben den Programmer eingeschaltet, der zu kopierende 12-stellige Code wurde manuell eingegeben bzw. aus dem integrierten Speicher gewählt.
- **1.** Den Reset-Knopf des Lernsenders kurz drücken. Die LED beginnt zu blinken.
- **2.** Innerhalb der nächsten **4 Sek.** die Taste am Lernsender drücken und gedrückt halten. Die LED leuchtet nun permanent.
- **3.** Den Lernsender stirnseitig in einem Abstand von ca. 5 mm gegenüber dem Programmer ausrichten.
- **4.** In dieser Position die Taste "**Senden**" des Programmers drücken und halten. Es erscheint die Anzeige "**SEnd**". Die Funktion wird auf den Lernsender kopiert. Nach dem Kopiervorgang erlischt die LED.
- **5.** Beide Tasten wieder loslassen.

# **4.5 Den integrierten Speicher löschen**

- Sie haben den Programmer eingeschaltet.
- ► Die Taste "**Betriebsarten/Löschen**" drücken und für mindestens **10 Sek.** gedrückt halten, nach ca. **5 Sek.** erscheint die Anzeige "**dEL ALL 5**" und die verbleibende Zeit wird abwärts bis "**0**" gezählt. Danach erscheint die Anzeige "**no CodE**", alle gespeicherten Codes sind nun gelöscht. Wird die Taste vor Ablauf der **10 Sek.** losgelassen, bricht der Löschvorgang ab und die gespeicherten Codes bleiben erhalten.

# **5 Technische Daten und Zusatzinformationen**

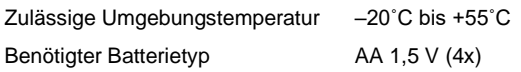

# **5.1 Übersicht der 7-Segment-Anzeige**

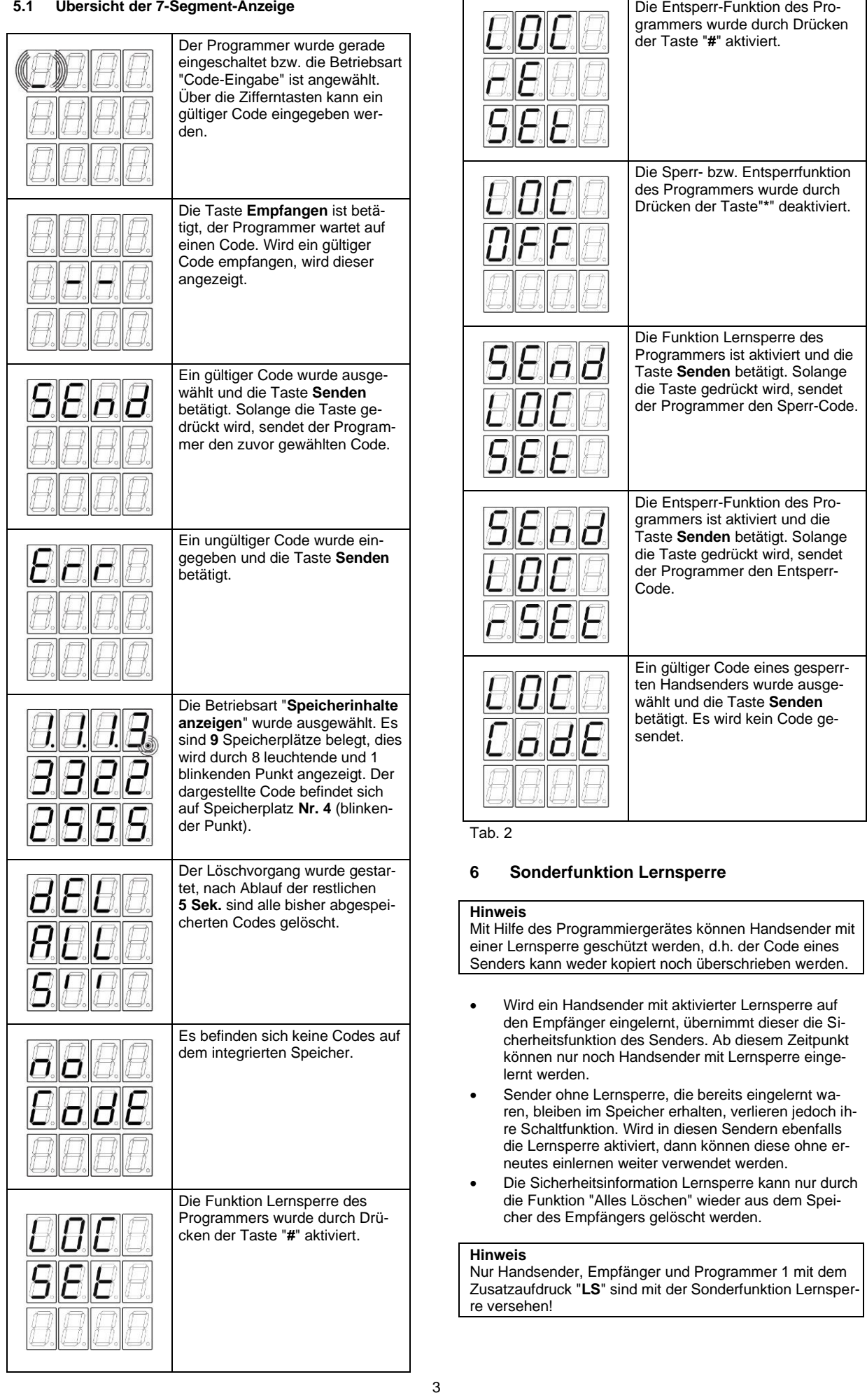

- **6.1 Einen Handsender sperren (Fig. 3)**
- Sie haben den Programmer eingeschaltet und der Handsender ist stirnseitig am Programmer positioniert.
- **1.** Die Taste "**#**" drücken, es erscheint die Anzeige "**LOC SEt**", erscheint die Anzeige "**LOC rESEt**", die Taste "**#**" nochmals drücken.
- **2.** Den Reset-Knopf des Lernsenders kurz drücken.
- **3.** Die LED beginnt zu blinken.
- **4.** Innerhalb der nächsten **4 Sek.** die Taste am Lernsender drücken und gedrückt halten.
- **5.** Die LED leuchtet nun permanent.
- **6.** Den Lernsender stirnseitig in einem Abstand von ca. 5 mm gegenüber dem Programmer ausrichten.
- **7.** In dieser Position die Taste "**Senden**" des Programmers drücken und halten. Es erscheint die Anzeige "**SEnd LOC SEt**". Die Funktion wird auf den Lernsender kopiert. Nach dem Kopiervorgang erlischt die LED.
- **8.** Beide Tasten wieder loslassen.

#### **Hinweis**

Sowie eine Handsendertaste mit der Lernsperre programmiert wurde, ist der komplette Sender gesperrt!

#### **Hinweis**

Um den Programmer wieder in den Normalmodus zu versetzen die Taste "**\***" drücken, es erscheint die Anzeige "**LOC OFF**" oder den Programmer Ausschalten.

#### **6.2 Einen Handsender entsperren (Fig. 3)**

- Sie haben den Programmer eingeschaltet und der Handsender ist stirnseitig am Programmer positioniert.
- **1.** Die Taste "**#**" drücken, es erscheint die Anzeige "**LOC rESEt**", erscheint die Anzeige "**LOC SEt**", die Taste "**#**" nochmals drücken.
- **2.** Den Reset-Knopf des Lernsenders kurz drücken.
- **3.** Die LED beginnt zu blinken.
- **4.** Innerhalb der nächsten **4 Sek.** die Taste am Lernsender drücken und gedrückt halten.
- **5.** Die LED leuchtet nun permanent.
- **6.** Den Lernsender stirnseitig in einem Abstand von ca. 5 mm gegenüber dem Programmer ausrichten.
- **7.** In dieser Position die Taste "**Senden**" des Programmers drücken und halten. Es erscheint die Anzeige "**SEnd LOC rSEt**". Die Funktion wird auf den Lernsender kopiert. Nach dem Kopiervorgang erlischt die LED.
- **8.** Beide Tasten wieder loslassen.

#### **Hinweis**

Sowie eine Handsendertaste mit dem Befehl "**LOC rESEt**" programmiert wurde, ist der komplette Sender wieder entsperrt!

#### **Hinweis**

Um den Programmer wieder in den Normalmodus zu versetzen die Taste "**\***" drücken, es erscheint die Anzeige "**LOC OFF**" oder den Programmer ausschalten.

# **7 Entsorgung**

## **Entsorgung von Elektroaltgeräten in Deutschland Wichtige Informationen nach dem Elektro- und Elektronikgerätegesetz (ElektroG)**

Wir weisen Besitzer von Elektro- und Elektronikaltgeräten darauf hin, dass Elektroaltgeräte gemäß den geltenden gesetzlichen Vorschriften einer vom Siedlungsabfall getrennten Entsorgung zuzuführen sind.

#### **Entsorgung**

In den Elektroaltgeräten enthaltene Batterien und Akkumulatoren, die nicht fest vom Elektroaltgerät umschlossen sind, sowie Lampen, die zerstörungsfrei aus dem Elektroaltgerät entnommen werden können, sind vor deren Abgabe an einer Entsorgungsstelle zerstörungsfrei von diesem zu trennen und einer vorgesehenen Entsorgung zuzuführen. Soweit unsere Geräte Batterien/Akkumulatoren enthalten, entnehmen Sie weitere Informationen zum Typ und chemischen System der Batterie sowie zu deren Entnahme, bitte der Bedienungsanleitung des jeweiligen Geräts.

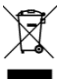

Das dargestellte und auf Elektro- und Elektronikaltgeräten aufgebrachte Symbol einer durchgestrichenen Abfalltonne weist zusätzlich auf die Pflicht zur getrennten Entsorgung hin.

## **Rückgabe im Einzelhandel oder beim Entsorgungsträger**

Elektrofachmärkte und Lebensmittelläden sind nach § 17 ElektroG unter bestimmten Voraussetzungen zur Rücknahme von Elektro- und Elektronikaltgeräten verpflichtet. Stationäre Vertreiber müssen bei Verkauf eines neuen Elektro- und Elektronikgeräts ein Elektroaltgerät der gleichen Art kostenfrei zurücknehmen (1:1-Rücknahme). Dies gilt auch bei Lieferungen nach Hause. Diese Vertreiber müssen außerdem bis zu drei kleine Elektroaltgeräte (≤ 25cm) zurücknehmen, ohne dass dies an einen Neukauf geknüpft werden darf (0:1-Rücknahme). Daneben ist die Rückgabe von Elektroaltgeräten auch bei einer offiziellen Abgabestelle der öffentlich-rechtlichen Entsorgungsträger möglich.

#### **Löschung personenbezogener Daten**

Für die Löschung personenbezogener Daten auf den zu entsorgenden Elektroaltgeräten sind Sie als Endnutzer vor der Abgabe selbst verantwortlich.

## **6 Technische Daten und Zusatzinformationen**

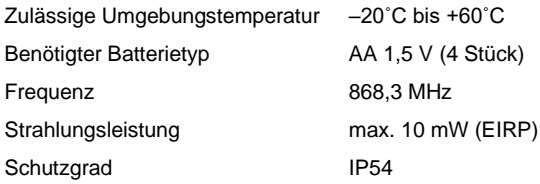

#### **Vereinfachte Konformitätserklärung**

Hiermit erklärt die Berner Torantriebe KG, dass der Funkanlagentyp Programmer 1, Modell PR400 der Richtlinie 2014/53/EU entspricht.

Der vollständige Text der EU-Konformitätserklärung ist unter der folgenden Internetadresse verfügbar:

[www.berner-torantriebe.de](https://www.berner-torantriebe.de/berner/68-de-Betriebsanleitungen.html)

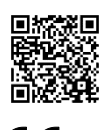

76

Berner Torantriebe KG Graf-Bentzel-Straße 68 D-72108 Rottenburg